ī 0101015 ie dis disting a<br>a<br>a<br>a<br>a<br>a<br> 01010 0<br>5<br>0<br>1 101011  $\frac{1}{2}$ 812818  $\frac{0}{1}$ ź  $\frac{1}{2}$   $\frac{1}{2}$  $1201$ 201 ö ø í, o 01010 i  $\frac{0}{1}$ Ö ----ö Ö ī  $\frac{0}{1}$ ø Ō ł  $\frac{0}{1}$ å Ö ä 0 O

> IKOŁAJEWSKI PAWEŁ M

#### iQuery  $\overline{a}$  $\overline{0}$ S K  $\overline{0}$ N A Ł D  $\overline{ }$

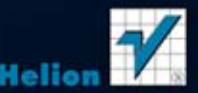

Wszelkie prawa zastrzeżone. Nieautoryzowane rozpowszechnianie całości lub fragmentu niniejszej publikacji w jakiejkolwiek postaci jest zabronione. Wykonywanie kopii metoda kserograficzną, fotograficzną, a także kopiowanie książki na nośniku filmowym, magnetycznym lub innym powoduje naruszenie praw autorskich niniejszej publikacji.

Wszystkie znaki występujące w tekście są zastrzeżonymi znakami firmowymi bądź towarowymi ich właścicieli.

Autor oraz Wydawnictwo HELION dołożyli wszelkich starań, by zawarte w tej książce informacje były kompletne i rzetelne. Nie biorą jednak żadnej odpowiedzialności ani za ich wykorzystanie, ani za związane z tym ewentualne naruszenie praw patentowych lub autorskich. Autor oraz Wydawnictwo HELION nie ponoszą również żadnej odpowiedzialności za ewentualne szkody wynikłe z wykorzystania informacji zawartych w książce.

Redaktor prowadzący: Ewelina Burska Projekt okładki: Jan Paluch Materiały graficzne na okładce zostały wykorzystane za zgodą Shutterstock.

Wydawnictwo HELION ul. Kościuszki 1c, 44-100 GLIWICE tel. 32 231 22 19, 32 230 98 63 e-mail: helion@helion.pl WWW: http://helion.pl (księgarnia internetowa, katalog książek)

Drogi Czytelniku! Jeżeli chcesz ocenić tę książkę, zajrzyj pod adres http://helion.pl/user/opinie?jqkodo Możesz tam wpisać swoje uwagi, spostrzeżenia, recenzję.

ISBN: 978-83-246-5099-6

Copyright © Helion 2012

Printed in Poland.

[• Kup książkę](http://helion.pl/page54976~rt/jqkodo)

- 
- $\cdot$  Oceń książke • Oceń książkę
- 
- [Księgarnia internetowa](http://ebookpoint.pl/r/4CAKF)<br>• Lubię to! » Nasza społeczność • Lubię to! » Nasza społeczność

# Spis treści

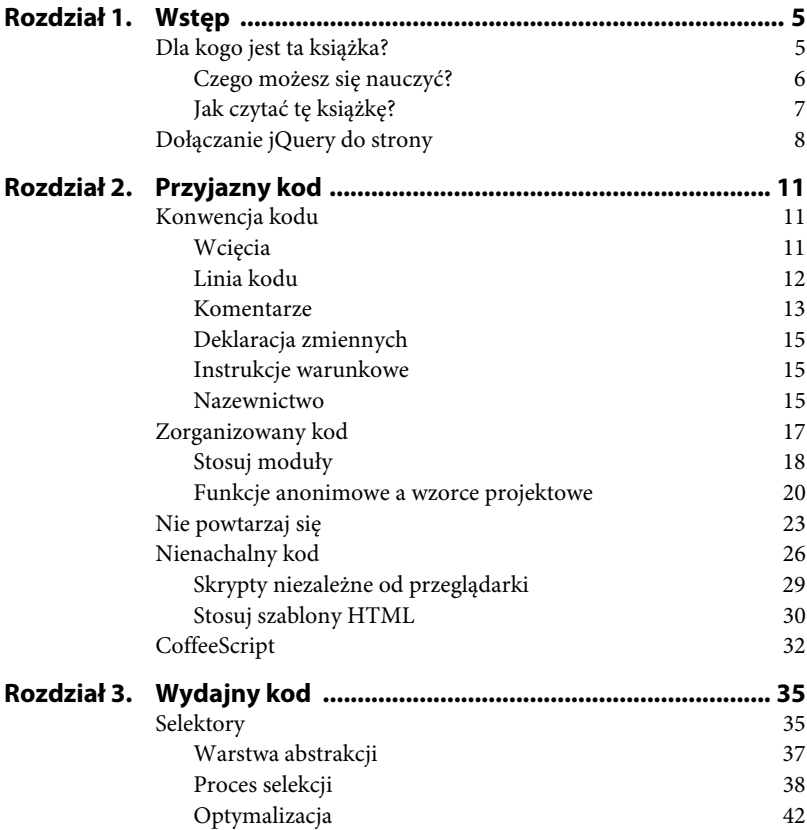

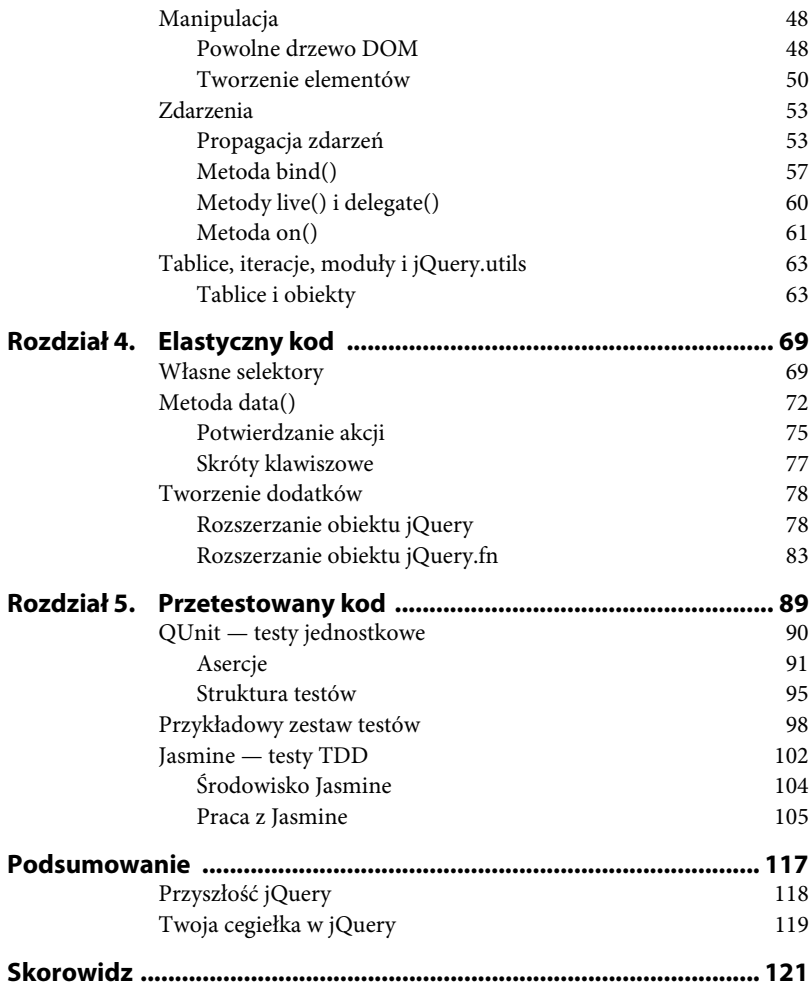

## Rozdział 5. Przetestowany kod

Jeśli do tej pory nie miałeś w zwyczaju sprawdzania poprawności swojego kodu JavaScript testami, prawdopodobnie testujesz działanie strony bezpośrednio w przeglądarce, klikając elementy i oczekując na pojawienie się błędu. Kiedy napotkasz błąd, możesz go poprawić i dalej testować działanie skryptów. Jest to bardzo popularne podejście do testowania JavaScript. Przede wszystkim jest jednak błędne.

Manualne testowanie zaimplementowanych funkcjonalności to czasochłonny proces. Wymaganie, aby programista za każdym razem weryfikował działanie skryptów, opóźnia proces tworzenia aplikacji. Oczywiście ten obowiązek może przejąć tester aplikacji, wolelibyśmy jednak zredukować tego rodzaju koszty w procesie rozwoju aplikacji. Ponadto testująca osoba może przeoczyć niektóre niedociągnięcia. Nawet po poprawieniu błędów wkrótce mogą się one ujawnić ponownie, dlatego nawet na późniejszych etapach rozwoju aplikacji musisz nadal sprawdzać funkcjonalność, która została już przetestowana. Jeżeli zdarzy Ci się coś przeoczyć — wówczas błędny kod może znaleźć się w środowisku produkcyjnym aplikacji, a co za tym idzie — klienci odwiedzający stronę dostrzegą błędy. Testowanie manualne prawie zawsze prowadzi do regresji i przypadkowo ujawniających się błędów na stronie.

Rozwiązaniem tych problemów jest wprowadzenie automatycznych testów pokrywających zaimplementowany przez Ciebie kod Java-Script.

Zanim rozpoczniemy pracę z testami, musimy ustalić, w jakim języku będziemy opisywać pożądane przez nas zachowania. Przyjęło się, że powinien być to język angielski (podobnie jak w przypadku nazewnictwa zmiennych i funkcji). Jedynie treści widziane przez użytkowników aplikacji powinny ukazywać się w przeznaczonym dla nich języku. Ponadto powinieneś założyć, że kod Twojej aplikacji może być w przyszłości rozwijany przez programistę, który nie zna Twojego ojczystego języka. Zaleca się prezentowanie wyników testów w języku angielskim.

## QUnit — testy jednostkowe

Biblioteka QUnit zaimplementowana przez twórców jQuery umożliwi Ci tworzenie testów jednostkowych pokrywających Twój kod JavaScript. Testy jednostkowe pozwolą Ci na testowanie metod, obiektów i zachowań aplikacji pozostających w izolacji. Dzięki temu będziesz mógł łatwo znaleźć miejsce, w którym wystąpił błąd. Kod źródłowy narzędzia dostępny jest pod adresem https://github.com/ jquery/qunit.

Aby rozpocząć pracę z QUnit, posłużymy się szablonem HTML z listingu 5.1.

**Listing 5.1.** Plik szablonu zestawu testów jednostkowych QUnit

```
<!DOCTYPE html>
<html><head>
   <title>My tests</title>
  <link rel="stylesheet"
href="http://github.com/jquery/qunit/raw/master/qunit/qunit.css
" type="text/css" media="screen">
   <link rel="stylesheet"
href="http://code.jquery.com/qunit/qunit-git.css" />
   <script type="text/javascript"
src="http://github.com/jquery/qunit/raw/master/qunit/qunit.js">
</script>
   <!-- Tutaj umie skrypty, które bdziesz testowa -->
   <script type="text/javascript" src="myapp.js"></script>
   <!-- Miejsce na pliki z testami -->
   <script type="text/javascript" src="tests.js"></script>
```

```
</head>
<body>
   <h1 id="qunit-header">Example QUnit Test/h1>
   <h2 id="qunit-banner"></h2>
  <div id="qunit-testrunner-toolbar"></div>
  <h2 id="qunit-userAgent"></h2>
   <ol id="qunit-tests"></ol>
</body>
</html>
```
Plik myapp.js zawiera kod, który chcesz przetestować. Natomiast w pliku tests.js zawarty jest zestaw testów jednostkowych QUnit. Pamiętaj, aby odnośniki do plików z testami zostały umieszczone dopiero po kodzie, który masz zamiar testować. Wewnątrz znacznika body trzymane są elementy, w których będą reprezentowane wyniki testów.

## Asercje

Podstawowym narzędziem, jakim posługujemy się, pisząc testy jednostkowe, są asercje. Być może zetknąłeś się już z tym pojęciem podczas pracy z innymi językami programowania. Asercje służą do sprawdzania, czy wartość zwrócona przez kod programu jest zgodna z oczekiwaniami. Pozwala to na automatyczne wykrywanie błędów i szybkie znalezienie błędnie działającego kodu.

W bibliotece QUnit najprostsza z asercji jest realizowana przez funkcję ok(). Wykonuje ona sprawdzenie, czy podany argument jest prawdziwy. Przyjrzyjmy się przykładowemu testowi:

```
test( "Simple example", function() {
 var value = 10 > 5;
  ok( value, "We expect 10 to be greater than 5" );
});
```
Najpierw wywołujemy metodę test(), która konstruuje test jednostkowy. Pierwszym jej parametrem jest nazwa sprawdzanej funkcjonalności, zobaczysz ją potem w wynikach zestawu testów. Jako drugi parametr przyjmowana jest funkcja, w której będziesz implementować testy. W tym prostym przypadku przypisujemy do zmiennej value wartość wyrażenia 10 > 5 (czyli true). Następnie wykonywana

jest asercja ok(value). Jeśli wartość value jest prawdziwa, wówczas test zakończony zostaje sukcesem. Po umieszczeniu powyższego kodu w pliku tests.js i uruchomieniu w przeglądarce strony z listingu 5.1 zobaczymy wynik uruchomienia testów pokazany na rysunku 5.1.

```
Example QUnit Test
                                     \blacksquare noglobals \blacksquare notrycatch
\Box Hide passed tests
 Mozilla/5.0 (X11; Ubuntu; Linux i686; rv:11.0) Gecko/20100101 Firefox/11.0
 Tests completed in 23 milliseconds.
 1 tests of 1 passed, 0 failed.
 1. Simple example (0, 1, 1)
```
**Rysunek 5.1.** Rezultat wykonania prostego testu w QUnit

W rezultacie na stronie widzimy między innymi nazwę naszego zestawu testów, wersję przeglądarki, w której zostały one uruchomione, oraz wyniki poszczególnych testów jednostkowych. Dodajmy do naszego zestawu jeszcze jedną asercję, która tym razem nie zakończy się sukcesem:

```
test( "Simple example 2", function () {
   var value1 = true || false,
       value2 = false;
   ok( value1, "We expect boolean operators are working fine");
   ok( value2, "This test will not pass");
});
```
Rezultaty testów można zobaczyć na rysunku 5.2.

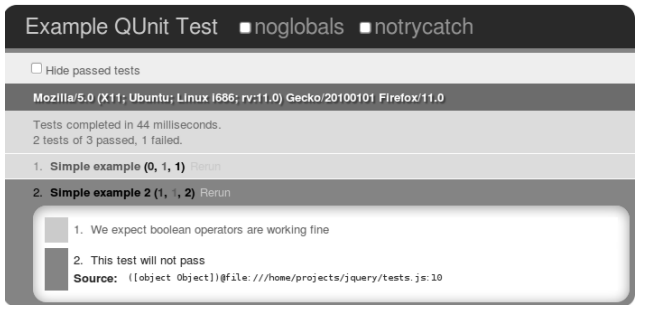

**Rysunek 5.2.** Testy, które zakończyły się niepowodzeniem, są odpowiednio oznaczone

Testy, które nie zakończyły się sukcesem, oznaczone są czerwonym kolorem. Ponadto wskazana jest konkretna asercja, która zwróciła błąd wraz z odpowiadającym jej numerem linii kodu. W takim wypadku otrzymujesz natychmiast informację zwrotną, która pozwoli Ci na poprawienie działania aplikacji (lub poprawienie testów).

#### Porównania

Funkcja ok() daje jedynie możliwość sprawdzenia, czy określona wartość jest prawdziwa. Jeżeli za jej pomocą zechcesz porównywać wartości, należałoby przekazać do niej rezultat porównania jako pierwszy argument funkcji:

```
test( "Equality test", function () {
  ok( 5 * 5 == 25, "We expect multiplication works fine");
});
```
Funkcja ok() jest tylko jedną z dostępnych asercji. Jeżeli interesuje Cię wynik porównania dwóch wartości, posłuż się funkcją equal(). Przyjmuje ona trzy argumenty. Argument pierwszy porównywany jest z drugim i jeśli nie zachodzi między nimi równość, wówczas zwracany jest błąd. Trzecim argumentem jest słowny opis asercji. Test z użyciem equal() może przybrać następującą postać:

```
test( "Equality test", function () {
   equal( 5 * 5, 25, "We expect multiplication works fine");
});
```
Ten test zakończy się sukcesem. Możesz również zechcieć upewnić się, że dane obiekty nie są sobie równe. W takim wypadku posłuż się asercją notEqual():

```
test( "Equality test", function() {
   notEqual( 1 , 2, "We expect 1 does not equal 2");
});
```
Ten test również zakończy się sukcesem, ponieważ 1 != 2. Zwróć uwagę, że cały czas mówimy o sprawdzaniu relacji **równości**, a nie **identyczności**. Na przykład następujące asercje:

```
equal( "25", 25);
equal( 1, true);
```
będą prawdziwe i nie zwrócą błędu. Odpowiada to użyciu operatora == zamiast ===. Jeżeli porównując obiekty, chcesz uniknąć niejednoznaczności i sprawdzać przy tym ich typy, posłuż się asercją strictEqual(). Używana jest ona dokładnie w ten sam sposób co equal():

```
test( "Strict equality test", function () {
  strictEqual( 1, 1);
   strictEqual( "25", 25);
   strictEqual( 1, true);
});
```
Wyniki powyższego testu pokazane są na rysunku 5.3.

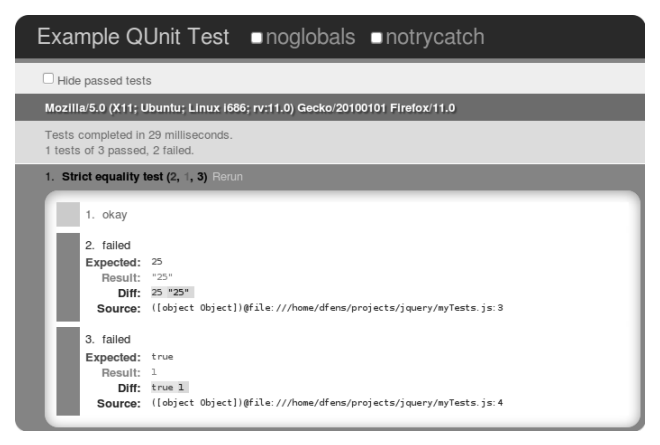

**Rysunek 5.3.** Użycie asercji strictEqual() odpowiada posłużeniu się operatorem ===

Dostępna jest również asercja notStrictEqual(), która działa analogicznie jak notEqual(). Na przykład następujące asercje zakończą się sukcesem:

```
notStrictEqual( "25", 25);
notStrictEqual( 1, true);
```
Do Ciebie należy decyzja, której z asercji powinieneś użyć. Możesz również po prostu używać funkcji ok(), która za argument będzie przyjmować wynik porównania obiektów.

Jak dotąd dokonywaliśmy asercji jedynie z użyciem prostych obiektów. Aby móc porównywać złożone obiekty, posłuż się metodą deepEqual() (lub odpowiednio metodą notDeepEqual()):

```
test( "Deep equal test", function () {
  var foo = \{ \text{baz: } 1 \} equal( foo, { baz: 1}, "equal assertion will fail")
   deepEqual( foo, { baz: 1}, "deepEqual assertion will be
success")
});
```
Wyniki testu pokazane są na rysunku 5.4.

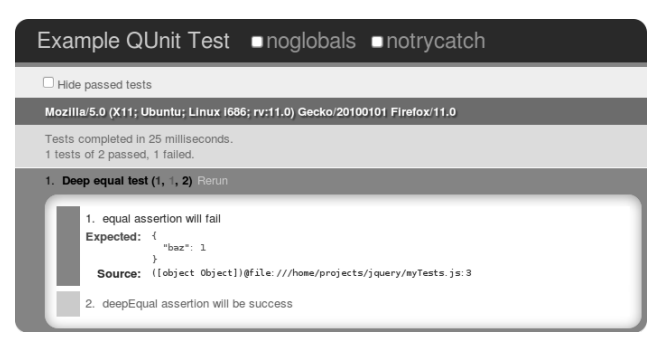

**Rysunek 5.4.** W przypadku porównywania złożonych obiektów posłuż się asercją deepEqual()

Jak widać, użycie asercji equal() zakończyło się niepowodzeniem. Metody equal() oraz strictEqual() nie nadają się do porównywania złożonych obiektów. W ich przypadku asercja zwróci błąd.

## Struktura testów

Pisanie testów jeden po drugim w sposób liniowy może utrudnić orientację w kodzie. Podobnie jeśli zawrzesz wszystkie asercje w jednym teście — wtedy testy staną się nieczytelne i trudne w utrzymaniu. Dobrze by było, abyś podzielił pliki z testami na takie, które odnoszą się do osobnych funkcjonalności kodu JavaScript. Ponadto każdy z testów powinien dotyczyć oddzielnej składowej testowanej funkcjonalności.

Aby wyniki testów były bardziej czytelne i utrzymane w pewnym porządku, QUnit udostępnia funkcję module(). Pozwala ona na grupowanie testów ze względu na funkcjonalność, jaką obejmują. Jako argument przyjmuje ona nazwę aktualnie testowanego modułu. Spójrzmy na poniższy przykład:

```
module("Module A test");
test( "Basic test", function () {
   ok(1);
});
test( "Basic test 2", function () {
   ok(true);
});
module("Module B test");
test( "Another test", function () {
   equal( 5, "5");
});
```
W takim wypadku testy są podzielone na dwie grupy. Dwa pierwsze testy należą do pierwszego modułu, a trzeci test do drugiego. Pozwoli Ci to na łatwiejsze utrzymywanie porządku w kodzie. Ponadto przy każdym z wyników testu będzie dodatkowo napisane, jakiego modułu on dotyczy.

#### Testy asynchroniczne

Dotychczas opisywane testy wykonywane były w sposób synchroniczny. Oznacza to, że każdy kolejny test uruchamiany jest dopiero wtedy, kiedy ostatni test zostanie zakończony. W takim wypadku testowanie funkcji asynchronicznych takich jak \$.ajax() lub setTimeout() zakończy się niepowodzeniem. Spójrzmy na poniższy przykład:

```
test("Asynchronous test", function () {
   setTimeout( function () {
     ok(true);
   }, 1000 );
});
```
Po uruchomieniu takiego testu otrzymujemy w rezultacie następującą informację:

```
0 tests of 1 passed, 1 failed.
...
Expected at least one assertion, but none were run - call
expect(0) to accept zero assertions.
```
Oznacza to, że asercja ok(true) nie została w ogóle uruchomiona, ponieważ test został ukończony, zanim doszło do jej wykonania. Aby wykonać testy w sposób asynchroniczny, musisz posłużyć się funkcjami stop() i start(). Odpowiadają one za wstrzymywanie i wznawianie procesu wykonywania testów. Omawiany test powinien przybrać następującą postać:

```
test("Asynchronous test", function () {
   setTimeout( function () {
     ok(true);
     start();
   }, 1000 );
  stop();
});
```
Kiedy test dobiega końca, uruchomiona zostaje funkcja stop() i testy przechodzą w etap wstrzymania. Kolejne testy nie zostaną uruchomione, dopóki nie zostanie wywołana funkcja start(). Umożliwi to wykonanie asercji ok(), która uruchomiona zostanie dopiero po upływie sekundy. Po wykonaniu asercji następuje wykonanie funkcji start(), co przywraca normalny bieg testów. Przypomina to nieco rozwiązanie problemu synchronizacji z użyciem semaforów.

Dostępny jest również test asyncTest(), który domyślnie wywołuje stop() na końcu testu. Dzięki temu możemy stosować nieco prostszy zapis:

```
asyncTest("Asynchronous test", function () {
   setTimeout( function () {
     ok(true);
     start();
   }, 1000 );
});
```
Podobną postać przybierze wysłanie żądania AJAX do serwera:

```
asyncTest("Asynchronous test", function () {
   $.ajax({
    url: "http://localhost/",
     success: function (data) {
       ok(true);
       start();
     }
   });
});
```
Możesz również zrezygnować z rozwiązywania tego problemu, tworząc synchroniczne żądania AJAX. W tym celu ustaw wartość pola async na false.

```
test("Asynchronous test", function () {
   $.ajax({
     url: "http://localhost/",
     async: false,
     success: function (data) {
       ok(true);
     }
   });
});
```
Możesz również przed uruchomieniem zestawu testów ustawić synchroniczne żądania AJAX jako domyślne:

```
jQuery.ajaxSetup({async:false});
```
W takim wypadku możesz zaniedbać problem synchronizacji.

## Skorowidz

#### A

aktualizacja danych, 114 asercja notStrictEqual(), 94 strictEqual(), 94 asercje, 91 atrybut data formularza, 76 data-disabling, 76 data-hotkey, 77 automatyczne uaktualnianie pól, 86

#### B

BDD, Behaviour Driven Development, 102, 103 biblioteka Jasmine, 104 QUnit, 90 błędy, 119

#### $\epsilon$

CoffeeScript, 32–34 czas ładowania skryptów, 9

#### D

deklaracja modułu, 101 długość linii kodu, 12 dodawanie elementu listy, 30 dołączanie elementów w pętli, 48 elementu do drzewa DOM, 48 jQuery do strony, 8 DOM dołączanie elementu, 48 znajdywanie elementów, 36 domknięcie, 20 domknięcie anonimowe, 20 dostęp do elementów DOM, 35 strony, 47 DRY, Don't Repeat Yourself, 23 dwukrotne wysłanie formularza, 76

#### E

element span, 56 testArea, 108 etap refaktoryzacji, 116

#### Kup książkę **Australie książkę** Poleć książkę

#### F

Firebug, 7 funkcja \$(selektor), 37, 45 \$(this), 46 anonimowa, 24 callback(), 82 describe(), 104, 106, 109 detach(), 49 equal(), 93 expect(), 104 foo, 67 inicjalizacji, 22 it(), 104 module(), 95 ok(), 91, 93 opts.callback(), 112 plugin.foo, 111 querySelectorAll(), 39 spyOn(), 112 start(), 97 stop(), 97 tabs(), 101 toEqual(), 104 funkcje anonimowe, 20 asynchroniczne, 96 zawierane w HTML, 28

#### I

identyfikatory, 43 implementacja selektora, 70, 72 selektora pseudoklasy, 42 skrótów klawiszowych, 77 inicjalizacja, 22 instrukcja if-else, 24 instrukcje warunkowe, 15 iteracje, 63

#### J

Jasmine, 102, 105 język CoffeeScript, 32 HTML5, 44 jQuery 2.0, 119 jQuery.utils, 63 JSDoc, 13

#### K

katalog spec, 105 src, 105 klasa article, 37 container, 47 kliknięcie elementu span, 54 kod nienachalny, 26 kolejność wywołań metod, 18 załączania plików, 19 komentarze, 13 kompresor YUI, 14 konstruktor \$(obj), 71 kontekst wyszukiwania, 45 konwencja Lower CamelCase, 16

#### L

lista błędów, 119

#### M

metoda \$(document).ready(), 17 afterEach(), 107 attr(), 53 beforeEach, 107 bind(), 57, 62 callback(), 82

#### Kup książkę **Australie książkę** Poleć książkę

click(), 57 console.log(), 7 data(), 72, 73, 75, 76 delegate(), 60 document.createElement(), 51, 52 document.getElementById(), 35 each(), 64 event.stopPropagation(), 57 foo(), 83 getElementsByClassName(), 38 getElementsByTagName(), 40 inplace(), 106 jQuery.extend(), 80 jQuery.find(), 45 live(), 60, 62 notDeepEqual(), 94 on(), 61, 62 querySelectorAll(), 39 test(), 91 toBeUndefined(), 106 toggleClass(), 25 trigger(), 109 metody publiczne, 21 wstępujące, bottom-up, 40 moduł rozszerzony, 21 moduły, 18

#### N

narzędzie JSDoc, 13 natywne funkcje przeglądarek, 29 metody, 36

#### $\Omega$

obiekt Array, 63 document, 36 jQuery, 78 jQuery.fn, 78, 83

```
obiekt Player, 105
obsługa
   JavaScript., 27
   zakładek, 99
   zdarzeń, 53, 57
operator
   ==, 94==, 94optymalizowanie selektorów, 42
```
#### P

pętla for, 65 plik myapp.js, 91 SpecRunner.html, 104 tabs.js, 99 tests.js, 91 porównywanie złożonych obiektów, 95 potwierdzanie akcji, 75 powtórzenia w kodzie, 23 propagacja zdarzeń, event bubbling, 55 przechwytywanie zdarzeń, event capturing, 54 przestrzenie nazw zdarzeń, 58 przeszukiwanie drzewa DOM, 37, 44 przetwarzanie selektorów, 40 pseudoselektor, 70

#### Q

QUnit, 90

#### R

reguła DRY, 23 relacja identyczności, 93 równości, 93 repozytorium git, 119 rezultaty testów, 92 rozszerzanie

modułu, 19 obiektu jQuery, 78 obiektu jQuery.fn, 83

#### S

selektor \$("#menu"), 38 \$(".menu"), 38 \$("div"), 39 \$("div#articles"), 39 \$("div.articles"), 39 \$('#menu li a'), 41 selektory, 35 pseudoklas, 42 własne, 71 złożone, 39 silnik selektorów, 38, 40 Sizzle, 38, 43 składnia łańcuchowa, 26 skróty klawiszowe, 77 skrypty typu inline, 76 słowo kluczowe var, 15 specyfikacja CSS, 71 sprawdzanie uprawnień, 81 standard W3C, 56 struktura testów, 95 subdomena, 9 szablon Mustache, 31 szablony HTML, 31 szpieg, spies, 111

#### Ś

śledzenie wywołań funkcji, 111

#### T

tablice, 63 TDD, Test Driven Development, 102 test

asyncTest(), 97 sprawdzający przywracanie elementu, 110 testowanie funkcji asynchronicznych, 96 kodu JavaScript, 102 wtyczki, 100 zakładek, 101 testy, 98, 112 asynchroniczne, 96 jednostkowe QUnit, 90 TDD, 102 tworzenie dodatku jQuery, 78 elementów, 50 elementu listy, 31 funkcji anonimowej, 24 modułu, 19 referencji, 65

#### U

Unobtrusive JavaScript, nienachalny kod, 26 uruchamianie wtyczki, 109 użycie szpiegów, 111

#### W

walidacja formularza, 27 komentarza, 28 warstwa abstrakcji, 29, 37 funkcjonalności, 26 prezentacji, 26 wartość NULL, 36 wcięcia, 11 własne atrybuty data, 74 pseudoselektory, 71 własności obiektu document, 36

właściwości elementów, 36 wtyczka Firebug, 7 obsługująca zakładki, 99 wyciek pamięci, 59 wyniki testów, 115 wyszukiwanie z kontekstem, 45 znacznika, 40

#### Z

zagnieżdżanie funkcji describe(), 109 zbędna konstrukcja if-else, 25 zdarzenia, 53, 57 zestaw testów, 112 zmienne, 15 prywatne, 20 publiczne, 21 znak końca linii, 12

#### Ż

żądania AJAX, 85, 98

# PROGRAM PARTNERSKI

GRUPY WYDAWNICZEJ HELION

**1. ZAREJESTRUJ SIĘ** 2. PREZENTUJ KSIĄŻKI **3. ZBIERAJ PROWIZJE** 

Zmień swoją stronę WWW w działający bankomat!

Dowiedz się więcej i dołącz już dzisiaj! http://program-partnerski.helion.pl

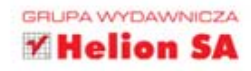

#### UŻYWASZ JOUERY, ALE CHCESZ ROBIĆ TO LEPIEJ? PRZEKONAJ SIE. **JAK MOŻESZ TO OSIAGNAĆ!**

jQuery to biblioteka programistyczna ułatwiająca korzystanie z języka JavaScript, a jednocześnie niezwykle popularne narzedzie programistyczne, dzieki któremu można znacznie skrócić czas tworzenia skryptów i w dużej mierze uprościć ich kod. jQuery pozwala manipulować struktura DOM, dynamicznie zmieniać zawartość stron, tworzyć animacje, obsługiwać zdarzenia, wykonywać zapytania AJAX, a także przeprowadzać wiele innych przydatnych operacji.

Duża popularność jQuery nie idzie niestety w parze z należyta znajomościa tej biblioteki wśród programistów. Czesto postrzegają ją oni jako cudowną czarną skrzynke, która spełnia ich oczekiwania, nie troszczą się jednak zbytnio o sposób jej działania. Ten stan rzeczy ma zmienić książka jQuery. Kod doskonały. Osobom mającym pewne doświadczenie w posługiwaniu się JavaScriptem i jQuery przedstawi ona mocne strony biblioteki oraz najlepsze techniki jej wykorzystania. Pomoże też poprawić wydajność pracy i efektywność kodu.

- · Zasady tworzenia kodu łatwego w utrzymaniu
- · Sposoby poprawiające wydajność działania skryptów
- · Sztuczki umożliwiające zwiększenie elastyczności kodu
- · Reguły przygotowywania i przeprowadzania testów
- · Praktyczne rozwiązania ułatwiające pracę programisty

#### CHCESZ DOBRZE ZARZĄDZAĆ SWOIM KODEM JAVASCRIPT I PODNIEŚĆ JEGO WYDAJNOŚĆ? TA KSIĄŻKA JEST WŁAŚNIE DLA CIEBIE!

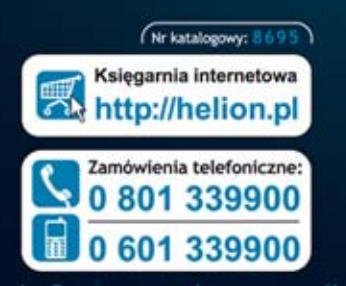

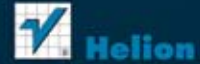

Sprawdż najnowsze promocje: Książki najchętniej czytane: Zamów informacje o nowościach: O http://helion.pl/r

ul. Kościuszki 1c, 44-100 Gliwice tel.: 32 230 98 63 e-mail: helion@helion.pl http://helion.pl

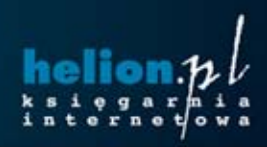

Cena 29,90 zł

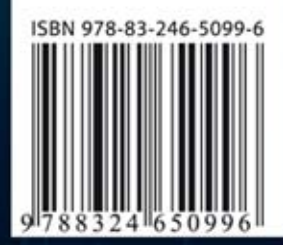

Informatyka w najlepszym wydaniu